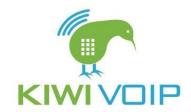

## How to access voicemail

#### Introduction

If you are unavailable to take a call, 3CX Phone System can record a message from the caller. These messages can be heard in the following ways:

- You can have the voice mail message emailed to you as a WAV attachment which can be played by Windows media player.
- You can have a notification message emailed to you so that you can dial the voice mail system and listen to the voice mail by phone.
- You can retrieve the voice mail by dialling 999 or 9999 (default voice mail extension)

\* Voicemail Dial Code is based on the number of digits in your EXT number. \*

E.g. EXT 2070 = 9999, EXT 270 = 999

#### **Retrieving voice mail by phone**

To retrieve your voice mail by phone:

- 1. Dial the voice mail system extension. By default, this is 999 or 9999. If you are outside the company, you can dial this number from any digital receptionist menu.
- 2. Enter your extension number and when prompted your pin number. Press pound #
- 3. A prompt will be played with the number of read and unread messages in your voice mailbox.
- 4. Press \* to play your unread messages.
- 5. During playback of voice mail, you have these options:
- 0 Skip to the next message
- 1 Skip to the previous message.
- 2 Repeat current message.
- 3 Delete the current message and automatically go to the next message.
- 4 Call Back this will trigger a call to the caller ID of the person who left the message.
- 5 Forward message to another extension
- 9 To go to the Voice mail options menu
- # To hang up the call

#### Voice mail options menu

The voice mail options menu allows you to set your status, configure your pin code and delete all read messages. It can be reached by entering 9 during message playback or during the welcome prompt. The following options are available:

- 1 to set your status
- 3 to dial an external number or internal extension
- 4 to delete all messages
- 5 To record your name (used for call by name)
- 6 To play mailbox information
- 7 To change pin number
- 8 To change your voice mail greeting
- 9 To repeat the prompt
- # To exit the call

### Receiving voice mail in your email inbox

On Mar 15, 2018 @ 02:46 pm, Kiwi VoIP Support wrote.

You have received a new voice mail from "02.73\_L1\_-"6421739882:KV

From: To: 8501" - "Tech Support" "Day" Received:"2018-03-08 08:46:50" Duration:"00:00:15" File:"vmail\_

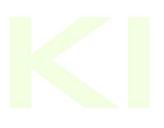

# Ticket History On Mar 15, 2018 @ 02:46 pm, Kiwi VoIP Support wrote: Attachment:

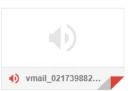

If your system is setup to attach the voice mail to your email, simply open the email and double-click on the attachment. The voice mail has been attached in the wav format, so it will automatically be opened and played in media player.